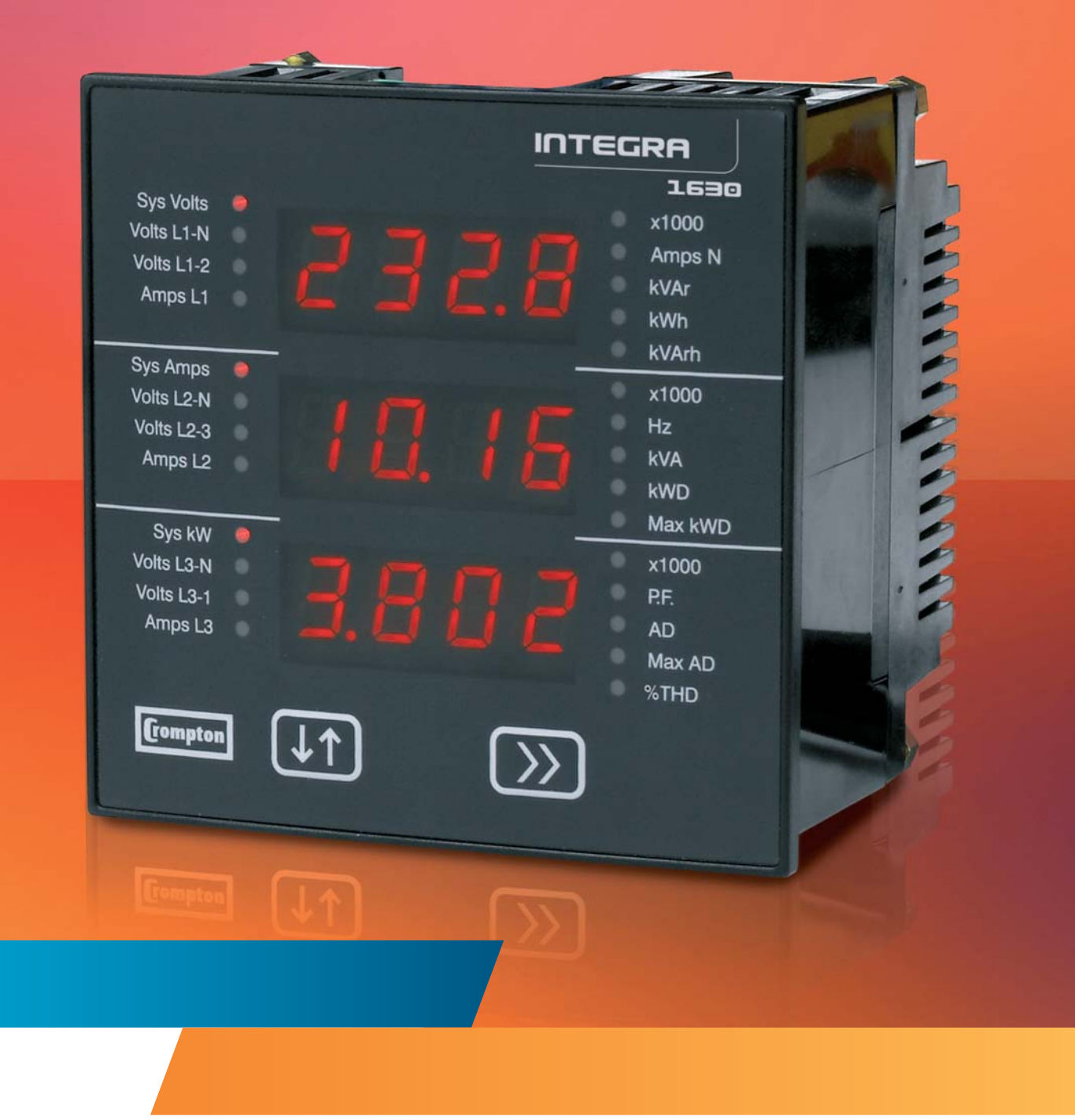

**Energy Division**

Integra 1630 Bedienungsanleitung

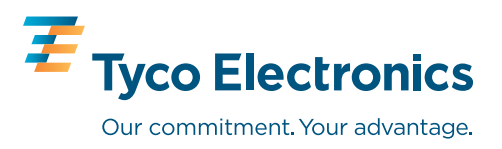

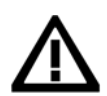

**Achtung: Die Bedienungsanleitung und die Installationsanleitung enthalten wichtige Sicherheitshinweise. Der Errichter und Betreiber des Gerätes muss sich vor der Installation oder Benutzung des Gerätes mit diesen Anleitungen vertraut machen.**

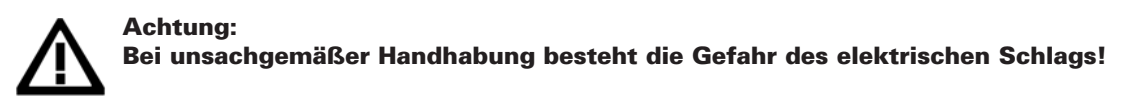

## **1. Merkmale und Optionen**

Ein Ethernetanschluss, eine 9-pol.-Sub-D Buchse, ein RS485 Anschluss, 1 oder 2 Transistorrelaisausgänge sind optional verfügbar. Nicht alle Optionen können gleichzeitig an einem Gerät vorhanden sein. Die Katalogunterlagen und die lokalen Vertriebsbüros geben nähere Auskunft über die verfügbare Optionen und die entsprechenden Artikelnummern. Modbus RTU, Modbus TCP, Profibus und BACnet IP sind Markenzeichen und gehören Ihren jeweiligen Eigentümern. Alle Markenzeichen werden anerkannt. Ob, und über welche Optionen das vorliegende Gerät verfügt, ist seitlich am Gerät vermerkt.

## **1.1.0 Versorgungsspannung**

Die Spannungsversorgung des Integra ist von der Messspannung getrennt. Zur Versorgung kann eine AC oder DC Spannungsquelle verwendet werden. Verfügbare Spannungsbereiche sind: 100 – 250 V AC/DC oder 12 – 48 V DC. Bei welcher der Versorgungsspannungen das vorliegende Gerät verwendet werden kann, ist auf der Rückseite des Gerätes vermerkt.

## **1.1.1 Eingangsspannung und Eingangsstrom**

Bei dem Integra stehen verschiedene Eingangsspannungen verfügbar. Die Nennbereiche sind: 100 – 240 V L-L (57 – 139 V L-N) oder 241 – 480 V L-L (140 – 277 V L-N).

Für den Eingangsstrom stehen Nennbereiche von 1 A und 5 A zur Verfügung. Bei welchem der Nennbereiche das vorliegende Gerät verwendet werden kann, ist auf dem seitlich angebrachten Typenschild vermerkt.

## **1.1.2 Fehlen der Angaben zu 1.1.0 oder 1.1.1**

Nehmen Sie das Gerät nicht in Betrieb, falls Angaben zu 1.1.0 oder 1.1.1 fehlen. Kontaktieren Sie die nächstgelegene Vertriebsniederlassung.

## **1.2.1 Modbus TCP® Ethernet Anschluss**

Die Ethernet-Schnittstelle unterstützt das Modbus TCP Protokoll.

## **1.2.2 BACnet/IP® Ethernet Anschluss**

Die Ethernet-Schnittstelle unterstützt das BACnet/IP Protokoll.

## **1.2.3 Weitere Informationen zum Ethernetanschluss**

Weitere Informationen zur Kommunikation via Ethernet sind im "Integra 1630 Communication Guide" enthalten, der unter www.crompton-instruments.com zum Download bereit steht.

## **1.3 Option serieller RS485 Anschluss**

Die optionale RS485-Schnittstelle arbeitet als "Slave" im Modbus RTU und Johnson Controls N2 Protokoll. An die RS485-Schnittstelle kann auch eine externe Integra-Anzeigeeinheit (DIS-1540) oder, unter Verwendung eines Signalkonverters, ein PC angeschlossen werden. Das Antwortprotokoll wird vom Integra 1630 entsprechend dem Anfrageformat gewählt: Auf eine Modbus-Anfrage erfolgt eine Modbus-Antwort und auf eine N2-Protokoll-Anfrage eine N2-Protokoll-Antwort.

## **1.4 Option Profibus**

Bei Ausrüstung mit optionaler Profibusschnittstelle verfügt das Gerät über den standardisierten 9-poligen RS485 D-Typ Anschluss. Die Baudrate wird mit bis zu 12 Mbit unterstützt.

Die Profibus GSD Datei steht unter www.crompton-instruments.com zum Download bereit.

## **1.5 Details zu den Kommunikationsprotokollen**

Unter www.crompton-instruments.com steht unter dem Titel "Integra 1630 communications quide" ein separates Handbuch mit weiterführenden Informationen zur Einbindung des Integra 1630 unter Modbus oder anderen Protokollen bereit.

## **1.6 Impulsausgänge**

Optionale Impulsausgänge können durch den Benutzer in Bezug auf den Impulsdivisor (1 Impuls entspricht 1, 10, 100 oder 1000 kWh bzw. kVArh) und Impulsbreite eingestellt werden. Falls 2 Impulsausgänge vorhanden sind, werden diese auf einen identischen Impulsdivisor bzw. eine identische Impulsbreite eingestellt.

## **1.7 Betriebsarten**

**Compton** 

 $\bar{F}$ 

اتے<br>ا

 $\sqrt{1 + \frac{1}{2}}$ 

a a o

 $\vec{e}$ , 0, 0,

 $\overline{\mathbb{R}}$ 

Die Anzeige arbeitet in zwei Hauptbetriebsarten: Anzeigebetrieb und Einstell betrieb des Integra 1630

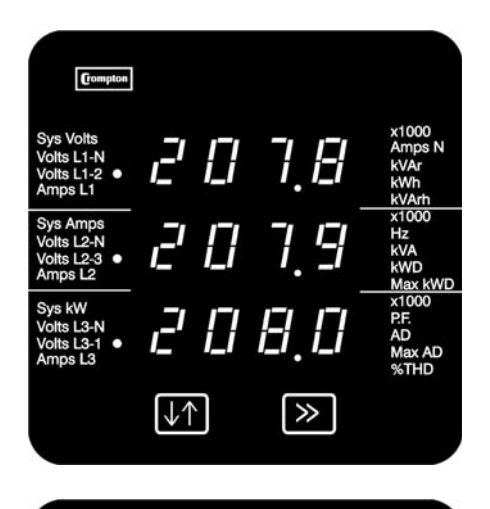

## **1.8 Anzeigebetrieb**

Im Anzeigebetrieb werden max. drei Messwerte in drei Zeilen dargestellt. In jeder Zeile wird über zugeordnete LED die entsprechende Einheit markiert. Mit der Taste >> werden die einzelnen Anzeigen nacheinander aufgerufen.

Beispiel: Spannungsanzeige

#### **1.9 Einstellbetrieb**

Hier wird in der obersten Zeile die Abkürzung des Parameters dargestellt. Die mittlere Zeile enthält den Wert des Parameters und die unterste Zeile dient zur Bestätigung des eingegebenen Werts. In der Regel wird mit der Taste ↓↑der Wert eines Parameters geändert und mit der Taste >> bestätigt. Danach erfolgt ein Wechsel zum nächsten Einrichtdisplay.

#### Beispiel:

Anzeige zur Bestätigung der Primärspannung des Spannungswandlers

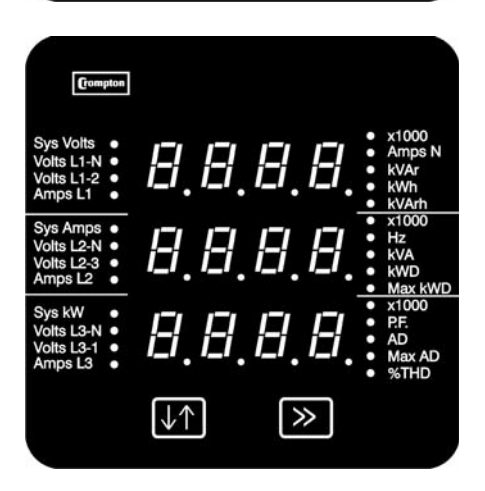

#### **1.10 Anzeige beim Einschalten**

Beim Einschalten der Hilfsspannung werden zwei Anzeigen dargestellt. In Anzeige 1 werden alle LED eingeschaltet. Dies dient zur LED-Funktionsprüfung. Anzeige 2 zeigt die im 1630 installierte Firmware an. Nach einer kurzen Verzögerung erscheint die Standardanzeige des Anzeigebetriebs.

## **2. Darstellung der Werte im Anzeigebetrieb**

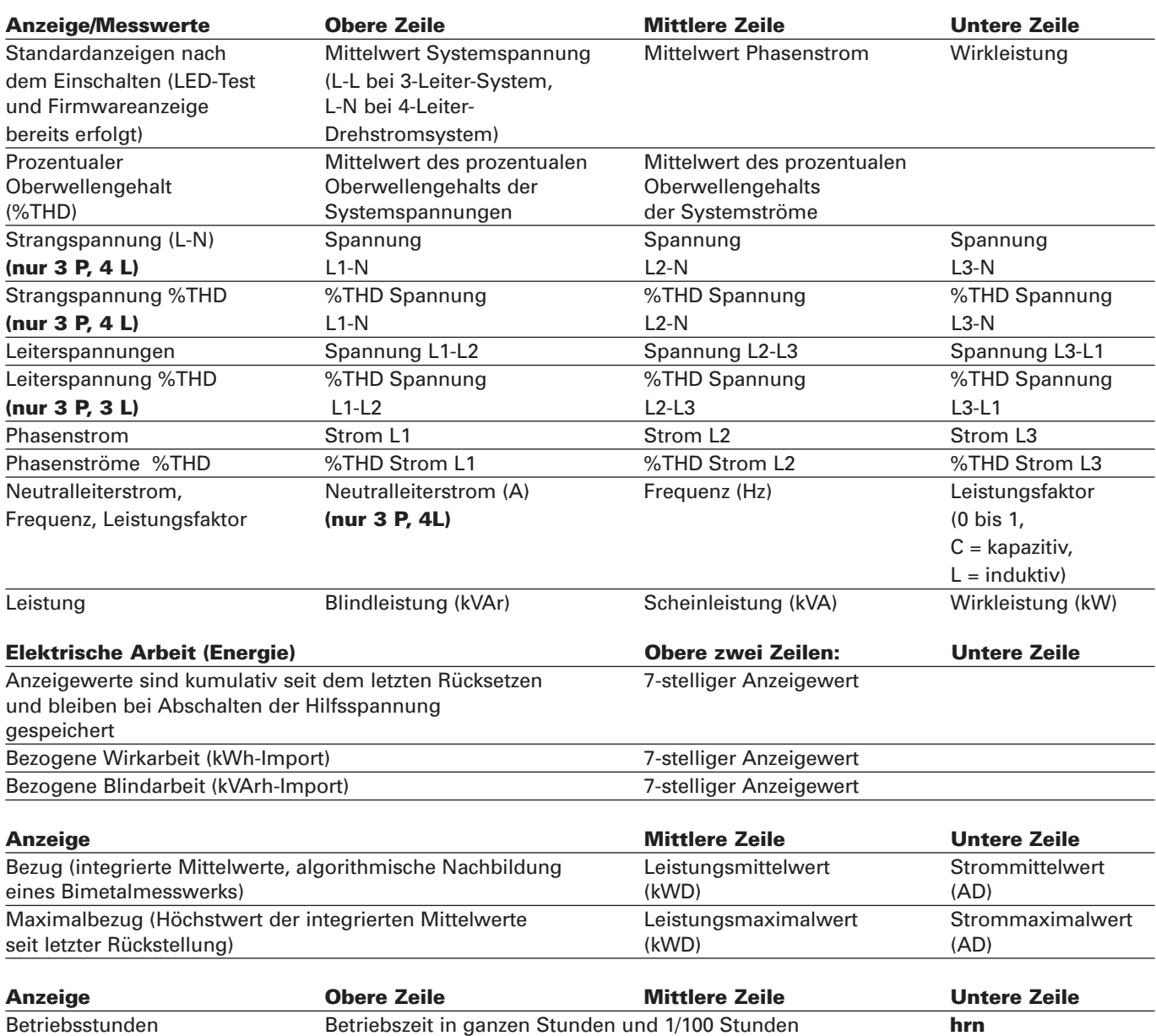

Nach Anzeige der einzelnen Werte erfolgt mit der Taste >> eine Rückkehr zum Standarddisplay.

## **2.1 Sonderanzeigen**

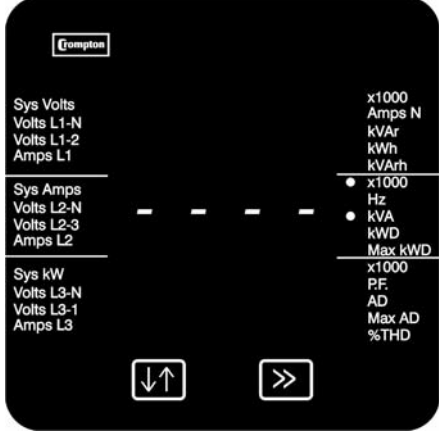

Anzuzeigende Messwerte müssen im Bereich von -999 x 1000 bis 9999 x 1000 liegen. Messwerte außerhalb dieses Bereichs führen zur Meldung einer Bereichs überschreitung, die in Form von vier Balken in der entsprechenden Zeile angezeigt wird. Als Beispiel liegt hier der Wert in der mittleren Zeile außerhalb des Anzeigebereichs.

Die Fehlermeldung Err1 weist auf eine vorübergehende interne Fehlfunktion hin. Sie kann durch etwa 10 Sekunden langes Abschalten der Hilfsspannungen gelöscht werden.

## **3. Einstellbetrieb**

Die Einstellung des Integra 1630 erfolgt entweder über die Fronttasten oder via der gesondert erhältlichen Integra-Konfigurationssoftware. Die Benutzung der Software ist in einer separaten Anleitung beschrieben. Zur Einstellung über die Software ist die optionale Modbus-Schnittstelle erforderlich. In den folgenden Abschnitten wird Schritt für Schritt beschrieben, wie das 1630 über die Fronttasten eingerichtet wird. Der Einstellbetrieb wird durch gleichzeitiges, 5 Sekunden langes Betätigen der Tasten ↓↑ (Einstellen) und >> (Nächste) aufgerufen. Der Einstellbetrieb beginnt mit der Aufforderung zur Eingabe des Passworts. Der Passwortschutz verhindert den unbefugten Zugriff auf den Einstellbetrieb. Der Passwortschutz ist bei Auslieferung normalerweise nicht aktiviert. Passwortschutz besteht, sobald ein von 0000 abweichendes 4-stelliges Passwort eingegeben wird. Ein auf 0000 gesetztes Passwort hebt den Passwortschutz auf. Mit Abschluss der letzten Einrichtanzeige beendet das 1630 automatisch den Einstellbetrieb und kehrt zur Anzeige der zuletzt gewählten Messwertdarstellung zurück. Durch gleichzeitiges, 5 Sekunden langes Betätigen der Tasten ↓↑und >> kann der Einstell betrieb jederzeit beendet werden. Bereits durchgeführte Änderungen der Einstellungen bleiben dabei erhalten.

## **3.1 Zifferneingabe**

Während des Einstellbetriebes müssen bei vielen Einrichtanzeigen Zahlen eingegeben werden, meist in der mittleren Zeile. So muss beispielsweise zu Beginn des Einstellbetriebs ein Passwort eingegeben werden.

Folgender Ablauf findet statt:

Im Allgemeinen wird die Taste ↓↑ (Einstellen) betätigt, um im aktuellen Display etwas zu ändern. Mit der Taste >> wird das aktuelle Display unverändert verlassen und die nächste Einrichtanzeige aufgerufen.

Die Ziffern werden einzeln von links nach rechts eingegeben. Ein blinkender Dezimalpunkt (im Bild \*) rechts neben der Ziffer zeigt an, welche Ziffer geändert werden kann und hat die Funktion eines Cursors. Fällt der Cursor mit einem echten Dezimalpunkt zusammen, blinkt der echte Dezimalpunkt.

Im nachstehenden Beispiel wird die Ziffernfolge 0000 in 1234 geändert.

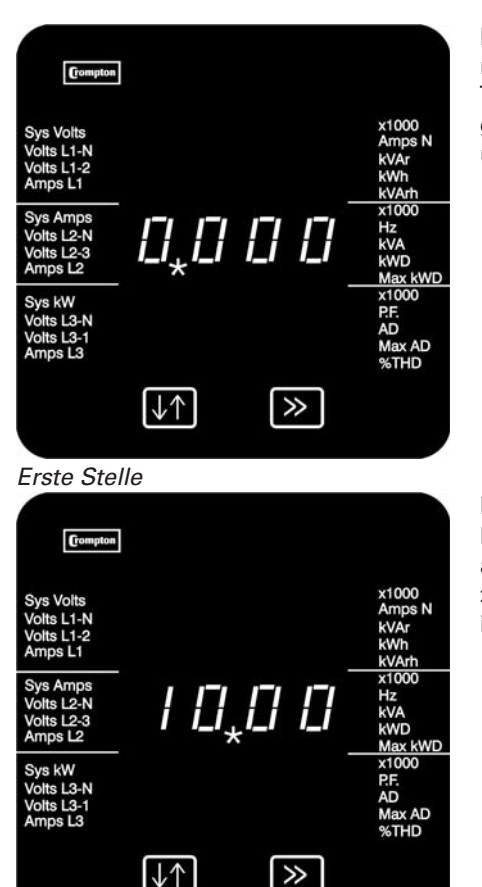

Mit der Taste ↓↑ kann der Wert der ersten Stelle von 0 bis 9 verändert werden, nach 9 folgt wieder 0. Setzen Sie den Wert in diesem Beispiel auf 1. Mit der Taste >> wird die Eingabe bestätigt und die nächste Stelle zum Ändern aufgerufen. Bei einigen Anzeigen ist der Eingabebereich der Ziffern beschränkt, um Bereichsüberschreitungen zu verhindern.

Mit der Taste ↓↑ wird jetzt die zweite Stelle auf den gewünschten Wert gesetzt. Mit der Taste >> wird die Eingabe bestätigt und die nächste Stelle zum Ändern aufgerufen. Wiederholen Sie den Vorgang für die 3. und 4. Ziffer. Mit der Taste >> wird die Eingabe bestätigt. Wird die Eingabe akzeptiert, erfolgt ein Wechsel in den Bestätigungsmodus.

Zweite Stelle

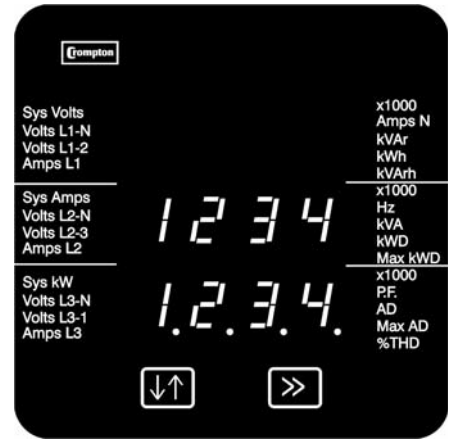

Im Bestätigungsmodus wird die eingegebene Zahl mit allen Dezimalpunkten in der untersten Zeile dargestellt.

Eine unzulässige Eingabe, z.B. die Eingabe eines falschen Passworts, wird mit einer gestrichelten Linie in der untersten Zeile zurückgewiesen.

Bestätigung

Ist die angezeigte Zahl korrekt, kann mit der Taste >> die nächste Einrichtanzeige aufgerufen werden. Ist die angezeigte Zahl nicht korrekt, kann mit der Taste ↓↑ zum Anfang der Zifferneingabe zurückgekehrt werden. Es erscheint wieder das erste Display für die Zifferneingabe. Beim Eingeben des korrekten Passworts erfolgt mit der Taste ↓↑ keine Rückkehr zum Anfang der Zifferneingabe, sondern zur Eingabe des Passworts.

## **3.2 Zugang ohne Passwortschutz**

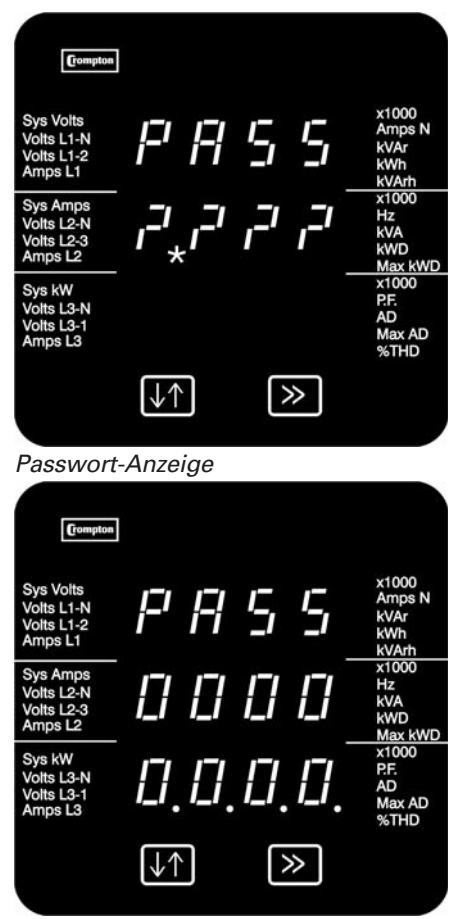

0000 Passwort-Bestätigung

Betätigen Sie in der Passwortanzeige die Taste >>. Es erscheint dann das Passwort 0000 zur Bestätigung.

Mit der Taste >> wird die erste Einrichtanzeige aufgerufen.

## **3.3 Zugang mit Passwortschutz**

![](_page_6_Picture_1.jpeg)

Betätigen Sie in Passwort-Anzeige die Taste ↓↑, um zur Passworteingabe zu wechseln.

Mit der Taste ↓↑ stellen Sie das gewünschte vierstellige Passwort ein (siehe Abschnitt 3.2 Zifferneingabe).

Mit der Taste >> bestätigen Sie Ihre Eingabe und es erfolgt, bei korrekter Passworteingabe, der Wechsel in den Bestätigungsmodus. Im Bestätigungsmodus besteht die Möglichkeit, das Passwort zu ändern.

Mit der Taste >> erfolgt ein Wechsel zur ersten Einrichtanzeige.

Ein falsches Passwort wird durch eine gestrichelte Linie in der untersten Zeile zurückgewiesen.

Mit der Taste ↓↑ erfolgt die Rückkehr in den Eingabemodus. Hier können Sie einen neuen Eingabeversuch starten. Mit der Taste >> verlassen Sie den Einrichtbetrieb und kehren in den Anzeigebetrieb zurück.

![](_page_6_Picture_8.jpeg)

Passwort nicht akzeptiert

Passwort-Bestätigung

 $\vec{r}$ 

 $\sqrt{2}$ 

 $H$ 

 $\rightarrow$ 

## **3.4 Einstellen oder ändern des Passworts**

Diese Funktion steht nur in Passwort-Bestätigungsanzeige zur Verfügung.

![](_page_7_Picture_2.jpeg)

Betätigen Sie die Taste ↓↑, um das Passwort zu ändern. Das Passwortdisplay erscheint zur Eingabe der ersten Ziffer. In der untersten Zeile wird das alte Passwort angezeigt.

Passwortbestätigung

**Compton** 

![](_page_7_Picture_114.jpeg)

Geben Sie das neue Passwort in die unterste Zeile ein (siehe Abschnitt 3.2 Zifferneingabe).

Wenn Sie mit der Taste >> die letzte Zifferneingabe bestätigen, erfolgt ein Wechsel in die Passwort-Bestätigungsanzeige.

Mit der Taste >> bestätigen Sie das neue Passwort und es erfolgt ein Wechsel zur ersten Einrichtanzeige.

Mit der Taste ↓↑ erfolgt die Rückkehr in den Eingabemodus. Hier können Sie eine neue Eingabe starten.

Bestätigung des neuen Passworts

 $\gg$ 

l J

## **3.5 Sekundärspannung und maximale Leistung**

Das 1630 erlaubt dem Anwender die Verwendung eines externen Spannungswandlers. Beim 1630 lässt sich die Sekundärspannung des Spannungswandlers (PT) innerhalb eines bestimmten Bereichs angeben. Das 1630 ist für eine maximale Leistung von 360 MW\* ausgelegt. Beim Einrichten werden die Einstellungen für Primärspannung und Primärstrom überprüft. Eingaben, die den Grenzwert von 360 MW überschreiten, werden vom 1630 zurückgewiesen. Führt der Wechsel des Systemtyps (z.B. von einem 3 Phasen 4 Leiter- zum 3 Phasen 3 Leiter-Betrieb) zu einer Überschreitung der maximalen Leistung, werden die Anzeigewerte vom 1630 unterdrückt und die Einstellungen müssen manuell angepasst werden, bevor der reguläre Anzeigebetrieb wieder aufgenommen werden kann. Die Einstellungen für FSC, PT und Impulsteiler sind nach jedem Wechsel des Systemtyps zu überprüfen.

(\* Die Begrenzung auf maximal 360 MW bezieht sich auf 120 % des Nennstroms und 120 % der Nennspannung, also 250 MW Systemnennleistung).

## **4. Ablauf der Anzeigen im Einstellbetrieb**

## **4.1 SyS**

Mit dieser Einrichtanzeige wird die Konfiguration (Netztyp) der zu messenden elektrischen Anlage eingestellt. **Drücken Sie die Taste >>, um die nächste Einrichtanzeige anzuzeigen, wenn die Konfiguration nicht geändert werden soll.** Drücken Sie die Taste ↓↑, um die Konfiguration zu ändern. Mit der Taste ↓↑ lassen sich die verfügbaren Einstellungen anzeigen.

- 3P4u (3 Phasen 4 Leiter)
- 3P3u (3 Phasen 3 Leiter)
- 1P2 (1 Phase 2 Leiter)

Wählen Sie eine Einstellung und drücken Sie >>, um die Wahl zu bestätigen. Nach einem Wechsel der Konfiguration führt das 1630 einen Neustart aus. Etwa 5 s nach dem Neustart erscheint die Standardanzeige, vom dem wieder in den Einstellbetrieb gewechselt werden kann.

## **4.2 diSP**

Ab der beim Einschalten sichtbaren Softwareversion 0.050 sind weitere Funktionen für Sonderanwendungen vorgesehen. Diese Funktionen dienen zur Nutzung des Multifunktionsmessinstrumentes Integra 1630 mit ausschließlicher Voltmeteroder Amperemeterfunktion. Alle weiteren Werte werden, je nach Einstellung ausgeblendet.

Optional kann das Multifunktionsmessinstrument Integra 1630 dazu werksseitig mit entsprechenden Frontfolien aus gerüstet werden.

Frontfolie CI-3J74212 für reine Voltmeterfunktion

Frontfolie CI-3J74211 für reine Amperemeterfunktion

In der Anzeige diSP erfolgt die Auswahl der anzuzeigenden Parameter. Die Auswahl wird mit der Taste ↓↑ vorgenommen.

- FuLL alle Werte werden dargestellt<br>Volt es werden nur Spannungswei es werden nur Spannungswerte dargestellt Leiterspannungen (L-L) im 3 Phasen 3 Leiter Betrieb Strangspannungen (L-N) & Leiterspannungen (L-L) im 3 Phasen 4 Leiter Betrieb
- Curr es werden nur Stromwerte dargestellt.

Wurde die Auswahl verändert, durchläuft das Messinstrument eine interne Rückstellung und steht nach ca. 5 Sekunden in der gewählten Funktion zur Verfügung.

## **4.3 FrE**

In dieser Anzeige wird die Nennfrequenz des elektrischen Systems, an welches das Multifunktionsmessinstrument Integra 1630 angeschlossen ist eingestellt. Die Nennfrequenz wird z.B. benötigt um bei ausgefallener Messspannung, aber vorhandenem Stromfluss Berechnungen von Messwerten durchzuführen. Es wird zwischen folgenden Werten gewählt:

50 Nennfrequenz 50 Hz 60 Nennfrequenz 60 Hz

Wurde die Auswahl verändert, durchläuft das Messinstrument eine interne Rückstellung und steht nach ca. 5 Sekunden in der gewählten Funktion zur Verfügung.

## **4.4 FSC**

Dieser Parameter (FSC = Full Scale Current) ist der Wert des Stroms am Skalenendwert (meist der Primärstrom der Strom wandler), der als Phasenstrom angezeigt wird. Das Integra 1630 berücksichtigt bei Anzeige der Ströme die eingestellten Primärwerte. Die dargestellten Werte geben den Strom in Ampere (A) an. Wird in diesem Display beispielsweise 800 eingegeben, werden 800 A angezeigt, wenn der höchste Nennstrom (normalerweise 5 A, oder, wenn werksseitig vorgesehen 1 A) durch die Stromeingänge fließt. Der zulässige Bereich beträgt 1 bis 9999 A.

#### **4.5 PT**

**Wenn für das 1630 kein externer Spannungswandler vorgesehen ist, d. h. die zu messende Spannung direkt an den Eingangsklemmen angeschlossen ist, lassen Sie den Wert unverändert und überspringen Sie diesen Schritt.** Dieser Wert ist der Skalenendwert der Spannung, der bei einem Vierleitersystem als L1-N ; L2-N bzw. L3-N und bei einem Dreileitersystem als L1-L2; L2-L3 bzw. L3-L1 oder bei einem einphasigen System als L1-N angezeigt wird. Mit dieser Anzeige wird die Spannung Phase-N und Phase-Phase einschließlich des jeweiligen Übersetzungsverhältnisses der Spannungswandler (PT = potential transformer) bis max. 400 kV angezeigt. Angezeigt wird die Spannung in kV (Multiplikator x 1000 beachten). Bei einer Systemspannung von 2,2 kV und einem Spannungswandler mit einer Sekundärspannung von 110 V ist beispielsweise ein Wert von 2.200 einzustellen. Sind die Primär- und die Sekundärspannung der Spannungswandler eingegeben worden und soll das 1630 dann ohne Spannungswandler betrieben werden, müssen Primär- wie Sekundärspannung der Spannungswandler auf den höchsten Nennwert der zulässigen Spannung des 1630 eingestellt werden.

## **4.6 SU**

## **Wenn für das 1630 kein Spannungswandler vorgesehen ist, lassen Sie den Wert unverändert und über springen Sie diesen Schritt.**

Dieser Wert muss auf den Skalenendwert der Spannung eingestellt werden, die der Spannungswandler abgibt, wenn er an die oben beschriebene Primärspannung angeschlossen wird. Dies ist der vom 1630 gemessene aktuelle Skalenendwert der Sekundärspannung des Spannungswandlers. Das Verhältnis der maximalen Primärspannung zur Sekundär spannung ist das Übersetzungsverhältnis des Spannungswandlers. Sind die Primärspannung und die Sekundärspannung bekannt, ermittelt das 1630 für jede gemessene Sekundärspannung die anzuzeigende Primärspannung. Die Sekundärspannung wird in Volt (V) angezeigt. Gemäß dem vorherigen Beispiel muss die Anzeige bei einer System spannung von 2,2 kV und einer Sekundärspannung des Spannungswandlers von 110 V auf 110.0 eingestellt werden.

Die Sekundärspannung des Spannungswandlers kann nur auf Werte eingestellt werden, die in dem werksseitig vorgesehenen Bereich liegen, der in den technischen Daten (Typenschild) angegeben ist. Die Effektivwerte der Nenn-Eingangsspannung sind ebenfalls in den technischen Daten angegeben.

## **4.7 d.i.t.**

Bei dieser Anzeige wird die Zeit eingegeben, über welche die Mittelwerte von Strom und Leistung integriert werden. Die dargestellten Zeiten sind in Minuten angegeben. Betätigen Sie die Taste ↓↑, um aus der Liste der verfügbaren Werte zu wählen.

## **4.8 rSEt**

Mit den folgenden Displays werden die gemessene elektrische Arbeit, die integrierten Mittelwerte und die Betriebsstunden einzeln oder gesamt zurückgesetzt. Beim Zurücksetzen der elektrischen Arbeit (kWh / kVArh) werden die Register sowohl der bezogenen als auch der abgegebenen Wirk- und Blindarbeit zurückgesetzt. Beim Zurücksetzen der integrierten Mittelwerte werden Mittelwert und maximaler Mittelwert der Wirkleistung und des Stroms zurückgesetzt. Mit der Taste ↓↑ wechseln Sie in die Eingabeansicht zur Auswahl der zurückzusetzenden Werte:

**h** bezogene und abgegebene elektrische Arbeit (Wirk- und Blindanteil)

- **d** Mittelwert und maximaler Mittelwert:
- Mittelwert der Wirkleistung
- Mittelwert des Stroms
- Maximaler Mittelwert der Wirkleistung
- Maximaler Mittelwert des Stroms

**hrn** Betriebsstunden

**None** kein Rückstellen

**All** Alles (Arbeit, Mittelwerte, Betriebsstunden)

Mit der Taste >> bestätigen Sie Ihre Wahl und es erfolgt ein Wechsel in die Bestätigungsanzeige.

Bei Auswahl von **None** erfolgt kein Wechsel in den Bestätigungsmodus.

#### **4.9 PULS**

Diese Einrichtanzeige betrifft nur Messinstrumente, die mit einem oder zwei Impulsausgängen ausgestattet sind. Sofern vorhanden können Werte für elektrische Wirkarbeit (kWh) und bei zwei Ausgängen auch für elektrische Blindarbeit (kVArh) weitergegeben werden. In dieser Anzeige wird die Impulsbreite des Impulsausgangs eingestellt. Die Impulsbreite wird in Millisekunden (ms) angegeben. Betätigen Sie die Taste ↓↑, um aus der Liste der verfügbaren Werte Ihre Wahl zu treffen. Mit der Taste >> bestätigen Sie Ihre Wahl und es erfolgt ein Wechsel in den Bestätigungsmodus.

#### **4.10 rAtE**

Diese Einrichtanzeige betrifft nur Messinstrumente, die mit einem Impulsausgang ausgestattet sind. Sofern vorhanden können Werte für elektrische Wirkarbeit (kWh) und bei zwei Ausgängen auch für elektrische Blindarbeit (kVArh) weitergegeben werden. Mit diesem Display wird der Divisor für die Impulsfrequenz eingestellt. In der Standardeinstellung gibt das 1630 einen Impuls je kWh / kVArh weiter. Durch Ändern des Divisors kann die Impulsfrequenz wie folgt geändert werden:

![](_page_9_Picture_223.jpeg)

Betätigen Sie die Taste ↓↑, um die Liste der verfügbaren Werte zu durchsuchen. Im Leistungsbereich über 3,6 MW ist der Bereich der Teiler so beschränkt, dass maximal eine Impulsfrequenz von 7200 Impulsen je Stunde eingestellt werden kann. Mit der Taste >> bestätigen Sie Ihre Wahl und es erfolgt ein Wechsel in den Bestätigungsmodus.

#### **4.11 bAud**

Mit dieser Anzeige wird die Baudrate für den RS 485 Modbus / JC N2-Port eingestellt. Die Übertragungsrate wird in kbaud angegeben. Betätigen Sie die Taste ↓↑, um aus der Liste der verfügbaren Werte zu wählen. Mit der Taste >> bestätigen Sie Ihre Wahl.

![](_page_10_Picture_188.jpeg)

\* Falls die Option Profibus vorhanden ist, werden die Kommunikationseinstellungen beim Einschalten des Gerätes ignoriert. Bei vorhandener Profibusschnittstelle sollten die Einstellungen nicht verändert werden. Eine Änderung setzt die Profibusschnittstelle außer Funktion. Betriebsbereitschaft der Profibusschnittstelle wird durch Aus- und Wieder einschalten des Integra erreicht.

\*\* Falls an die optionale RS485 Schnittstelle eine Fernanzeigeeinheit DIS-1540 angeschlossen ist, werden die Einstellungen ignoriert. Die Schnittstelle konfiguriert sich automatisch zum Betrieb mit der Fernanzeigeeinheit.

## **4.12 Pari**

Mit dieser Anzeige wird die Parität und die Anzahl der Stoppbits für den RS485 Modbus / JC N2-Port eingestellt. Betätigen Sie die Taste ↓↑, um aus der Liste der verfügbaren Werte zu wählen:

E – (even) gleiche Parität mit einem Stoppbit odd – ungleiche Parität mit einem Stoppbit no1 – keine Parität, 1 Stoppbit no2 – keine Parität, 2 Stoppbits

Wählen Sie die gewünschte Parität und bestätigen diese mit der Taste >>

![](_page_10_Picture_189.jpeg)

\*/\*\* Siehe Hinweise in Abschnitt 4.9

#### **4.13 Addr**

In dieser Anzeige wird die Geräteadresse für den RS485 Modbus / JC N2-Port eingestellt. Die Einstellung der 3-stelligen Adresse erfolgt wie im Abschnitt 3.1 "Zifferneingabe" beschrieben. Eine Ziffernfolge größer 247 kann nicht eingestellt werden. Mit der Taste >> wird die Auswahl bestätigt. Es erfolgt der Wechsel in den Bestätigungsmodus.

![](_page_10_Picture_190.jpeg)

\*\* Siehe Hinweise in Abschnitt 4.9

## **An dieser Stelle endet der Einstellbetrieb und die Anzeige wechselt zurück in die zuletzt angezeigten Werte des Anzeigebetriebes.**

#### **4.14 Automatisches Erkennen einer externen Anzeigeeinheit**

Eine Integra-Anzeigeeinheit (DIS-1540) kann an den RS-485-Port angeschlossen werden, entweder zur gleichzeitigen Anzeige einer größeren Anzahl Parameter oder zur Fernanzeige. Nach Einschalten versucht das 1630 für etwa fünf Sekunden festzustellen, ob eine Anzeigeeinheit am RS-485-Port angeschlossen ist. Wird eine eingeschaltete Integra-Anzeige einheit festgestellt, werden die Kommunikationseinstellungen dieses Ports für den Anzeigebetrieb festgelegt, bis die Anzeigeeinheit ausgeschaltet wird.

Wird innerhalb der festgelegten Zeit keine Anzeigeeinheit erkannt, konfiguriert das 1630 den Port mit den zuvor für diesen Port gewählten Kommunikationsparametern. Wird danach eine Anzeigeeinheit an diesen Port angeschlossen, wird es in der Regel nicht einwandfrei funktionieren, es sei denn, das 1630 wird aus- und wieder eingeschaltet. Das 1630 und alle angeschlossenen Anzeigeeinheiten sollten vorzugsweise an eine gemeinsame Hilfsspannungsquelle angeschlossen werden, damit die automatische Erkennungsfunktion einwandfrei funktioniert. Ist dies nicht möglich, muss entweder die Hilfsspannungsquelle der Anzeigeeinheit zuerst eingeschaltet werden oder die Kommunikationsparameter des Ports müssen auf 9600 Baud zwei Stoppbits und keine Parität eingestellt werden.

## **4.15 Externe Einstellung der Kommunikationsparameter**

Die von der Integra-Konfigurationssoftware oder einem Modbus-Master eingerichteten Kommunikationsparameter betreffen nur den Port, an den der Modbus-Master angeschlossen ist. Änderungen werden erst nach Einschalten des 1630 wirksam. Ist z.B. die Baudrate aktuell auf 9600 eingestellt und wird dann von einem Modbus-Master auf 4800 Baud geändert, erfolgen die Bestätigung und die nachfolgende Kommunikation immer noch mit 9600 Baud. Erst nach erneutem Einschalten des 1630 erfolgt die Kommunikation dann mit 4800 Baud. Die Kommunikationsparameter können am Display des 1630 überprüft werden. Änderungen der Kommunikationsparameter (Baudrate, Stoppbits, Parität, Adresse), die von einer externen Integra-Anzeigeeinheit vorgenommen werden, bleiben wirkungslos.

Weitere Informationen sind in der RS485-Kommunikationsanleitung für das 1630 enthalten. Dieses Dokument steht auf der Webseite von Crompton Instruments (www.crompton-instruments.com) zum Download bereit. Für spezifische Fragen gibt es Unterstützung per E-Mail; die jedoch auf die Einbindung des 1630 in ein bereits funktionierendes System beschränkt ist. Für die allgemeine Unterstützung von Kommunikationssystemen wird empfohlen, einen Systemintegrator vor Ort zu konsultieren.

## **4.16 Relaisausgänge**

Ein oder zwei Impulsausgänge stehen als Option zur Verfügung. Diese Relaisausgänge liefern Impulse mit einer Frequenz, die proportional zu dem vom Benutzer gewählten Parameter der elektrischen Arbeit (kWh oder kVArh) ist. Die Impuls breite und -frequenz sind benutzerdefinierbar. Die Einstellung erfolgt entweder über die Anzeige, oder bei Einsatz der RS485-Kommunikationsschnittstelle, mittels der Integra-Konfigurationssoftware oder einem anderen Modbus-Master. **Änderungen in der Zuweisung von Parametern der elektrischen Arbeit sind nur bei Verwendung der RS485-Schnittstelle möglich.**

Werkseitige Voreinstellung:

Relais 1: kWh Bezug (Import)

Relais 2: kVArh Bezug (Import)

Änderungen der Voreinstellung können auf dem rückseitigen Typenschild des Messinstrumentes an entsprechender Stelle eingetragen werden. Die Impulsausgänge sind mit Schraubklemmen für vollisolierte, potenzialfreie Anschlüsse ausgerüstet.

## **4.17 Einrichten der Option Ethernet (Modbus TCP)**

Die IP-Adresse des Integra 1630 muss dem Netzwerk entsprechen, in dem das Integra verwendet werden soll. Die Adresse muss für die lokale Netzwerkarchitektur ausgelegt sein und sollte vom Netzwerkadministrator vergeben werden. Die Option Ethernet unterstützt nur die Vergabe von statischen IP-Adressen. Bei Integra 1630 mit Ethernetoption ist die Adresse werksseitig auf 192.168.1.100 voreingestellt. Falls mehr als ein Integra 1630 mit Ethernetoption in ein Netzwerk ein gebunden werden sollen, müssen die IP-Adressen so eingestellt werden, dass jedes Gerät seine eigene, individuelle IP- Adresse erhält.

Vorzugsweise werden die IP-Adressen vor Einbindung des Integra in das Netzwerk geändert. Die Zuschaltung verschie dener Integra auf das Netzwerk sollte nacheinander erfolgen. Zum Ändern der IP-Adresse wird die Anwendung RUINET verwendet.

Weitere Einzelheiten zur Einbindung von Integra mit Ethernetoption sind im "Integra 1630 communication guide" enthalten, welcher unter www.crompton-instruments.com zum Download bereitsteht. Soll ein Integra mit Ethernetoption direkt an einen PC angeschlossen werden, so ist ein "crossover" Ethernetkabel erforderlich.

## **5. Grundlagen der Messungen und Berechnungen**

#### **5.1 Spannung Phase-Phase in 4-Leiter-Drehstromsystemen**

Phase-Phase-Spannungen werden direkt gemessen und als Effektivwert berechnet. Sofern die Phasenverschiebung nicht 120° beträgt (etwa bei 4-Leiter offene Dreieckschaltung), wird dies korrekt angezeigt.

#### **5.2 Blind- und Scheinleistung**

Wirkleistungen werden durch direkte Multiplikation von Spannung und Strom berechnet. Blindleistungen werden nach dem frequenzkorrigierendem Verfahren der Viertelphasen-Zeitverzögerung ermittelt. Die Scheinleistung wird als Wurzel aus der Summe der quadrierten Wirk- und Blindleistung berechnet.

#### **5.3 Auflösung der Energiemessung**

Kumulative Zählerstände für elektrische Arbeit werden nach dem Standard-IEEE-Verfahren mit Fließkomma ermittelt. Bei ermittelten Energiewerten über 16 MWh kann es aufgrund der Begrenzungen des Ziffernformats zu kleinen nicht kumulativen Fehlern kommen. Intern hat der Zählerstand eine größere Genauigkeit. Der Ermittlungsfehler ist kleiner als 1 ppm und wird bei einer Erhöhung des Zählerstands automatisch korrigiert.

#### **5.4 Leistungsfaktor**

Die Magnitude des Leistungsfaktors einer Phase wird aus der Wirk- und der Blindleistung der Phase ermittelt. Das Vor zeichen des Leistungsfaktors ist bei induktiver Last negativ und bei kapazitiver Last positiv. Die Magnitude des Gesamtleistungsfaktors wird aus der Summe der Phasen-Wirk- und -Blindleistungen ermittelt. Phasen, deren Scheinleistung weniger als 2 % der Nennleistung beträgt, werden bei der Ermittlung des Gesamtleistungsfaktors nicht berücksichtigt.

Das Vorzeichen des Gesamtleistungsfaktors ist bei induktiver Last negativ und bei kapazitiver Last positiv. Der Lasttypus, induktiv oder kapazitiv, wird anhand der Vorzeichen der Summen der entsprechenden Wirk- und Blindleistungen ermittelt. Sind beide Vorzeichen gleich, ist die Last induktiv, sind die Vorzeichen verschieden, ist die Last kapazitiv. Die Größe des Phasenwinkels ist der Arkuskosinus des Leistungsfaktors. Das Vorzeichen wird entgegengesetzt dem der Blindleistung angenommen.

## **5.5 Mittelwert & Maximaler Mittelwert ("Bimetallfunktion")**

Der größte Energiebedarf einer Anlage wird angegeben, weil Versorgungsunternehmen häufig ihre Gebühren auf dieser Grundlage berechnen. Viele Versorgungsunternehmen ermitteln den Spitzenverbrauch mit den thermischen Maximal anzeigern (Bimetallmesswerke).

Beim Bimetallmesswerk wird die bezogene Energie über eine bestimmte Zahl von Minuten gemittelt, was der thermischen Last entspricht, die dieser Mittelwert für das Versorgungssystem darstellt. Das 1630 simuliert mit Hilfe eines Schiebefenster-Algorithmus die Eigenschaften eines thermischen Instrumentes, wobei die Bezugsperiode minutenweise aktua lisiert wird. Die Integrationszeit kann mit 8, 15, 20, 30 oder 60 Minuten gewählt werden.

Der maximale Mittelwert ist die maximale Leistung oder der max. Strombedarf, der seit dem letzten Zurücksetzen des 1630 aufgetreten ist. Der höchste bisher erreichte Wert wird kontinuierlich gespeichert. Hinweis: Während der ersten Periode, wenn das Schiebefenster noch keinen vollständigen Satz Messwerte enthält (d. h. wenn die Zeit nach dem letzten Zurücksetzen des Bedarfs oder die Zeit seit dem Einschalten des 1630 kleiner ist als die gewählte Bedarfsperiode), kann der ermittelte maximale Bedarf aufgrund des Fehlens historischer Daten möglicherweise nicht korrekt sein.

## **5.6 Betriebsstunden**

Die Betriebsstundenerfassung ist abhängig von der erfassten Scheinleistung. In der Werkseinstellung erfolgt eine Zählung der Betriebsstunden sobald ein Schwellwert von 10 % der kalkulatorischen Gesamtscheinleistung vorliegt. Der prozentuale Schwellwert kann unter Verwendung der optionalen Modbus®-Schnittstelle und der Konfigurationssoftware im Bereich von 0 – 50 % in Schritten zu je 10 % verändert werden. In der Software entspricht eine Anzeige von z.B. 0,1 einem Wert von 10 %. Ist der Schwellwert auf 0,0 (0 %) eingestellt erfolgt die Erfassung der Betriebssstunden sobald die Versorgungsspannung zur Verfügung steht.

## **5.7 Gesamtverzerrung durch harmonische Oberwellen**

Die Verzerrung durch harmonische Oberwellen wird wie folgt berechnet:

Oberwellengehalt = [(Effektivwert der Gesamtwellenform-Effektivwert der Grundwelle)/Effektivwert der Gesamtwellenform] x 100

Hier wird häufig auf THD-R Bezug genommen. Dieser Wert liegt zwischen 0 und 100 %. Bei sehr hohem Oberwellengehalt und im Wesentlichen unterdrückter Grundwelle kann es beim 1630 zu Fehlmessungen kommen.

Bei niedrigen Signalpegeln kann der Störpegel des Signals einen signifikanten Teil des Effektivwerts der Gesamtwellenform ausmachen und damit zu unerwartet hohen Oberwellengehalten führen. Um eine Anzeige von zu großen Werten für den Oberwellengehalt bei niedrigen Signalpegeln zu vermeiden, zeigt das 1630 in diesem Fall 0 an. In der Regel wird für den Oberwellengehalt nur dann 0 angezeigt, wenn die Berechnung des Oberwellengehalts unterdrückt wurde, weil ein Niedrigpegel-Signal erkannt wurde. Ferner sollte darauf geachtet werden, dass vorübergehende Signale (z.B. Schaltspitzen), wenn sie mit der Messwertentnahmezeit zusammenfallen, in den Effektivwert der Gesamtwellenform einbezogen und daher bei der Berechnung des Oberwellengehalts berücksichtigt werden. Unter solchen Umständen kann der Anzeigewert des Oberwellengehalts schwanken.

## **6. Wartung**

![](_page_12_Picture_13.jpeg)

## **Warnung**

Im Normalbetrieb können an den Anschlussklemmen des Messinstruments **lebensbedrohliche** hohe Spannungen anstehen. Die Installation und die Wartung dürfen daher nur durch qualifizierte, erfahrene Mitarbeiter unter Einhaltung der geltenden Regeln und Vorschriften durchgeführt werden. Das Anschließen und alle sons tigen Arbeiten an dem Messinstrument sollten immer nur im spannungslosen Zustand durchgeführt werden. Nach Abschluss der Montage dürfen die Klemmen nicht mehr zugänglich sein. Darüber hinaus müssen bei der Installation Vorkehrungen getroffen werden, dass es auch beim Auftreten von Fehlern nicht zu Gefahrensituationen kommt. Das Messinstrument ist nicht so ausgelegt, dass es als Teil eines Systems eingesetzt werden kann, das die einzige Schutzmaßnahme gegen das Auftreten von Fehlern darstellt – nach bewährter technischer Vorgehensweise sollte jede kritische Funktion wenigstens durch zwei voneinander unabhängige Maßnahmen geschützt werden. Der Sekundärstromkreis eines unter Spannung stehenden Stromwandlers darf niemals geöffnet/unterbrochen werden. Die Hilfsspannungskreise (12 – 48 V Steuerspannung, Kommunikation, Relaisausgänge, sofern vorhanden) sind gegenüber den Messeingängen und den Hilfskreisen mit Spannungen von 100 – 250 V mindestens durch die Grundisolation getrennt. An die Hilfskreise dürfen nur solche Geräte angeschlossen werden, die im normalen Betrieb keine unter Spannung stehenden zugänglichen Teile aufweisen. Die Isolierung solcher Hilfskreise muss für die höchste an das Messinstrument anschließbare Spannung ausgelegt und auch für den Fehlerfall geeignet sein. Der Anschluss des anderen Endes eines solchen Hilfskreises sollte im Normalbetrieb nicht zugänglich sein. Je nach Anwendung können an die Hilfskreise sehr unterschiedliche Geräte angeschlossen werden. Dabei muss aber darauf geachtet werden, dass der festgelegte Schutz der Benutzer durch den Anschluss von externen Komponenten nicht verringert wird.

## **Überprüfung und Reinigung**

Die Frontseite des Messinstruments darf nur mit einem trockenen Tuch abgewischt werden. Arbeiten Sie dabei nur mit minimalem Druck und üben Sie keinesfalls Druck auf das getönte Sichtfenster der Anzeige aus. Falls erforderlich kann die Rückseite auch mit einem trockenen Tuch abgewischt werden. Als Reinigungsmittel darf nur Isopropylalkohol, und dieser nur sehr sparsam verwendet werden. Wasser darf niemals eingesetzt werden. Sollte versehentlich Wasser an die Rückseite oder die Klemmen kommen, muss das Messinstrument sorgfältig getrocknet werden, ehe es wieder in Betrieb genommen werden darf. Besteht der Verdacht, dass Wasser oder sonstige Verunreinigungen in das Geräteinnere gekommen sein könnten, muss das Gerät im Werk überprüft und überholt werden. Im normalen Gebrauch benötigt das Messinstrument keine Wartung. Vor der Durchführung von Reinigungsarbeiten sollte das Messinstrument spannungslos gemacht und dann eventuell vorhandener Staub und sonstige Verschmutzungen entfernt werden. Alle Klemmen sollten regelmäßig auf Korrosion und, insbeson dere wenn das Gerät Schwingungen ausgesetzt ist, auf festen Anschluss überprüft werden. Das frontseitige Displayfenster dient auch als Isolationsbarriere. Aber auch wenn das Fenster beschädigt ist oder vollständig fehlt, ist es nicht möglich, ein unter Spannung stehendes Teil mit der Hand zu berühren. Ein beschädigtes Fenster sollte trotzdem sofort repariert werden. Im Fall, dass an dem Messinstrument eine Reparatur durchgeführt werden muss, sollte es ins Werk oder zum nächsten Kundendienstzentrum von Crompton Instruments eingeschickt werden.

## **Integra 1630 – Einbauanleitung und Technische Daten**

**Diese Installationsanleitung und die Bedienungsanleitung enthalten wichtige Sicherheits hinweise. Der Errichter und/oder Betreiber des Geräts muss sich vor Installation oder Benutzung mit diesen Anleitungen vertraut machen.**

![](_page_13_Picture_4.jpeg)

#### **Achtung:**

**Bei unsachgemäßer Handhabung besteht die Gefahr des elektrischen Schlags!**

## **Warnung**

Im Normalbetrieb können an den Anschlussklemmen des Messinstruments **lebensbedrohliche** hohe Spannungen anstehen. Die Installation und die Wartung dürfen daher nur durch qualifizierte, erfahrene Mitarbeiter unter Einhaltung der geltenden Regeln und Vorschriften durchgeführt werden. Das Anschließen und alle sons tigen Arbeiten an dem Messinstrument sollten immer nur im spannungslosen Zustand durchgeführt werden. Nach Abschluss der Montage dürfen die Klemmen nicht mehr zugänglich sein. Darüber hinaus müssen bei der Installation Vorkehrungen getroffen werden, dass es auch beim Auftreten von Fehlern nicht zu Gefahrensituationen kommt. Das Messinstrument ist nicht so ausgelegt, dass es als Teil eines Systems eingesetzt werden kann, das die einzige Schutzmaßnahme gegen das Auftreten von Fehlern darstellt – nach bewährter technischer Vorgehensweise sollte jede kritische Funktion wenigstens durch zwei voneinander unabhängige Maßnahmen geschützt werden. Der Sekundärstromkreis eines unter Spannung stehenden Stromwandlers darf niemals geöffnet/unterbrochen werden. Die Hilfskreise (12 - 48 V Hilfsspannung, Kommunikation, Relaisausgänge, sofern vorhanden) sind gegenüber den Messeingängen und der Hilfsspannung von 100 – 250 V mindestens durch die Grundisolation, entsprechend IEC1010-1 (BSEN 61010-1) dauerhaft angeschlossener Betrieb, normale Bedingungen, Messkategorie III, Verschmutzungsgrad 2, für angegebene Nennspannung, getrennt. An die Hilfskreise dürfen nur solche Geräte angeschlossen werden, die im normalen Betrieb keine unter Spannung stehenden zugänglichen Teile aufweisen.

Die Isolierung solcher Hilfskreise muss für die höchste an das Messinstrument anschließbare Spannung aus gelegt und auch für den Fehlerfall geeignet sein. Der Anschluss des anderen Endes eines solchen Hilfskreises sollte im Normalbetrieb nicht zugänglich sein. Je nach Anwendung können an die Hilfskreise sehr unterschiedliche Geräte angeschlossen werden. Dabei muss aber darauf geachtet werden, dass der festgelegte Schutz der Benutzer durch den Anschluss von externen Komponenten nicht verringert wird.

## **7. Installation und Wartung**

## **7.1 Einbauort und Montage**

Messinstrumente müssen an einem trockenen Ort angebracht werden, an dem die Umgebungstemperatur den Bereich von –20 bis +60 °C nicht überschreitet. Die Belastung durch Schwingungen sollte minimal sein. Nach Möglichkeit sollte das 1630 so angebracht werden, dass die Lesbarkeit der Anzeige nicht durch direkte Sonneneinstrahlung oder sonstige starke Lichtquellen beeinträchtigt wird. Das 1630 kann in jeden Schalttafelausschnitt nach DIN 96 mit einer maximalen Dicke bis zu 5 mm eingebaut werden. Die Befestigung erfolgt durch einstechbare Halter mit Befestigungsschrauben. Da es beim Anziehen mit einem Schraubendreher leicht zu Beschädigungen kommen kann, sollte das Festziehen immer von Hand ausgeführt werden. Beim Einbau muss ferner darauf geachtet werden, dass hinter dem Gerät ausreichend Freiraum für Anschlussleitungen vorhanden ist. Für eine möglichst geringe Einbautiefe des Messinstruments kann ein optionaler Abstandsrahmen verwendet werden. Der Abstandsrahmen erhöht den Aufbau des Messinstruments um 12 mm bei entsprechender Verringerung der Einbautiefe. Bei einigen Einbausituationen, z.B. bei zu erwartenden Vibrationen, kann es sinnvoll sein, das Messinstrument mit zwei zusätzlichen Eckklammern und Rändelschrauben zu montieren. Diese sind

optional erhältlich. Zur Einhaltung der Schutzart IP54 zur Schalttafel muss zwischen Messinstrument und Schalttafel eine optional erhält liche Dichtung montiert werden. Bei Einsatz des Abstandsrahmens ist eine zweite Dichtung oder ein anderes geeignetes Mittel vorzusehen, um sicherzustellen, dass die vordere und die hintere Fläche des Abstandsrahmens abgedichtet wird. Die auf der Rückseite des Messinstruments befindlichen Klemmen müssen vor Flüssigkeiten und sonstigen Verschmutzungen geschützt werden. Das 1630 ist nur für die Verwendung in Innenräumen und in Höhen bis 2000 m über NN bestimmt.

## **7.2 Elektromagnetische Kompatibilität**

Das Messinstrument bietet Schutz vor elektromagnetischen Störungen gemäß EU-Anforderungen (EMV-Richtlinie) und weiteren Vorschriften. Die für einen einwandfreien Betrieb dieses und benachbarter Geräte erforderlichen Vorsichtsmaßnahmen hängen von der jeweiligen Installation ab, so dass die nachstehenden Ausführungen lediglich allgemeingültige Hinweise sein können:

- Vermeiden Sie eine Verdrahtung des Messinstrumentes parallel zu Kabeln und Anlagen, die potenzielle Störquellen darstellen.
- Die Hilfsspannung des Messinstruments sollte nicht größeren Störeinflüssen ausgesetzt werden. Unter Umständen können auch Netzfilter erforderlich sein.
- Zum Schutz des Messinstruments vor nicht korrektem Betrieb oder dauerhafter Beschädigung muss es vor den Einflüssen von Über- und Stoßspannungen geschützt werden. Sinnvoll ist es, bestimmte Stoßspannungen an der Quelle auf Werte von maximal 2 kV zu begrenzen. Das Messinstrument ist so ausgelegt, dass es sich automatisch von den Wirkungen typischer Stoßspannungen erholt; unter Umständen kann es jedoch erforderlich sein, das Messinstrument für einen Zeitraum von mehr als 10 s von der Netzspannung zu trennen, um wieder einen einwandfreien Betrieb zu ermöglichen.
- Geschirmte Kabel und Leitungen für die Kommunikation und die Übermittlung von kleinen Signalen werden empfohlen und können unter manchen Bedingungen auch erforderlich sein. Außerdem kann es nützlich sein, etwa bei Störungen durch HF-Felder, diese und andere Verbindungen mit HF-Schutzbeschaltungen, wie Ferritkernen oder Filtern zu versehen.
- Empfindliche elektronische Geräte, die kritische Funktionen erfüllen, sind sicherheitshalber in EMV sicheren Gehäusen einzubauen, um sie vor elektrischen Störfeldern zu schützen, die zu Funktionsstörungen führen können.

## **7.3 Anschlussklemmen**

Alle Anschlüsse werden mit schraubbaren Kastenklemmen ausgeführt. Die Klemmen sind für flexible Leiter von 0,05 – 2,5 mm2 und für starre Leiter von 0,05 – 4 mm2 ausgelegt. Bei Versand des Messinstrumentes sind die Klemmen geschlossen und müssen vor dem Leitungsanschluss geöffnet werden. Das maximale Anzugsdrehmoment der Anschluss klemmen beträgt 0,8 Nm bzw. 0,6 ft/lbf.

#### **7.4 Anschluss der Leitungen**

## **7.4.1 Messleitungen, Hilfsspannungsleitungen und Absicherung**

Die Auswahl der Anschlussleitungen hinsichtlich Betriebsspannungen und -strömen hat unter Beachtung der geltenden lokalen Vorschriften und Bestimmungen zu erfolgen. Die Mess- und Hilfsspannungsleitungen des Messinstruments müssen mit abgesichert werden. Zum Schutz des Messinstrumentes empfehlen wir in den Messleitungen flinke Wechselstromsicherungen mit maximal 1 A Nennstrom. Für die Hilfsspannungsleitungen werden träge 1 A Sicherungen empfohlen. Die Wahl der Sicherungswerte und des Schaltvermögens muss gemäß den Werten der Versorgungsspannung unter Beachtung der geltenden Vorschriften erfolgen. Es wird empfohlen, einen Schalter oder Unterbrecher zur Freischaltung des Messinstruments von der Mess- und Hilfsspannung vorzusehen. Sofern vorhanden, müssen die Sekundäranschlüsse von Stromwandlern unter Beachtung der geltenden Vorschriften geerdet werden. Empfohlen wird ferner, Möglichkeiten zum Überbrücken der Stromwandler vorzusehen, die es erleichtern, Messinstrumente, falls erforderlich, auszuwechseln. Anschlussleitungen der Stromwandler dürfen nicht abgesichert werden.

## **7.4.2 Zusätzliche Überlegungen für Dreileitersysteme**

Wird das Messinstrument in einem System mit einer AC-Hilfsspannung eingesetzt, die eine andere Frequenz hat als das zu messende Netz, muss die Neutralleiterklemme (Klemme #11) entweder mit dem Neutralleiter des zu messenden Netzes verbunden oder geerdet werden, um die angegebenen Spezifikationen zu erreichen. Bei dieser Verfahrensweise sind grundsätzliche Überlegungen hinsichtlich der Frequenzunterschiede anzustellen.

Die Neutralleiterklemme ist indirekt mit den Spannungseingangsklemmen (Klemmen 2, 5 und 8) verbunden. Ist das Messinstrument an ein Dreileitersystem angeschlossen, bei dem eine Phase unterbrochen ist, nimmt die Neutralleiterklemme ein Potenzial an, das irgendwo zwischen dem der beiden verbleibenden Phasen liegt. Wird eine externe Verdrahtung an die Neutralleiterklemme angeschlossen, muss diese, um die Gefahr von elektrischen Schlägen beim Berühren des Neutralleiters zu vermeiden, entweder mit dem Neutralleiter oder der Erde verbunden werden. Die Standardkonfigurationen für die Schaltung von Stromwandlern in Dreileitersystemen sieht die Schaffung eines gemeinsamen Sternpunktes vor. Maximal zwei von einem Satz Stromwandler gespeiste Geräte mit einer einzigen Erdungsstelle dürfen auf diese Weise geschaltet werden. Müssen mehr Messinstrumente an einem Satz Stromwandler betrieben werden, müssen drei Stromwandler benutzt und die Stromwandleranschlüsse als 4-Leitersystem ausgeführt werden. Bei dieser Schaltung wird die Zahl der anschließbaren Messinstrumente lediglich durch die zulässige Last der Stromwandler begrenzt.

## **7.5 Installationsanforderungen der Underwriters Laboratories (UL)**

Die folgenden Anforderungen sind zwingend für Installationen vorgeschrieben, die eine UL-Zulassung erfordern. Anderen Anwendungen können sie als Empfehlungen für die beste Praxis dienen.

## **7.5.1 Drahttyp**

Die Klemmen für die Strom- und Spannungseingänge sind nur für die Verwendung von Anschlussleitungen aus Kupfer geeignet.

## **7.5.2 Einbauort**

Die Messinstrumente sind zum Einbau in eine Schaltanlage konzipiert. Die Klemmen müssen innerhalb der Schalttafel liegen. Siehe auch National Electrical Code Handbook (NEC) Class 1 Verdrahtung mit 600 V Nennspannung für Hauptklemmen.

## **8. Anschluss von Hilfsspannung und Ausgängen**

## **8.1 Hilfsspannung**

Werkseitig sind zwei Hilfsspannungsoptionen verfügbar. Die Hilfsspannung ist auf dem Typenschild angegeben. Ist jedoch die Option 100 – 250 V eingebaut, kann auch die Messspannung verwendet werden, vorausgesetzt die Netzspannung hält die Toleranzen der mittleren Hilfsspannung ein. Hierbei entfallen die Vorteile einer separaten Hilfsspannung. Das 1630 verfügt über Klemmen für den Nieder- und den Kleinspannungsanschluss. Je nach Option wird entweder das Klemmenpaar 12 – 48 V DC oder 100 – 250 V AC / DC verwendet. Bei einer Hilfsspannung von 100 – 250 V AC / DC erfolgt der Anschluss an den beiden äußeren mit L und N bezeichneten Klemmen. Die Klemmen für den Anschluss von 100 – 250 V AC / DC sind nicht gepolt. Bei Betrieb mit einer Hilfsspannung von 12 – 48 V DC werden die mittlere und die rechte (gesehen von der Rückseite), mit + und – bezeichneten Klemmen verwendet. Ein falsch gepolter Anschluss führt zwar nicht zu einer Beschädigung, aber das 1630 ist dann nicht funktionsfähig.

Soll das 1630 mit einer externen Integra-Anzeigeeinheit (DIS-1540) verwendet werden, wird empfohlen, sowohl die Anzeigeeinheit als auch das 1630 selbst an die gleiche Hilfsspannungsversorgung anzuschließen. Abweichend davon können die Kommunikationsparameter des 1630 konfiguriert werden wie in Abschnitt 5.12 beschrieben. Das 1630 stellt innerhalb von 5 Sekunden nach dem Einschalten den Kontakt mit der Anzeigeeinheit her. Wird die Anzeigeeinheit erst einige Zeit nach dem 1630 eingeschaltet, kann es von diesem nicht erkannt werden, wenn die Kommunikationsparameter nicht entsprechend konfiguriert sind, so dass auch keine Anzeige erfolgen kann.

## **8.2 Ausgangsoptionen**

## **8.2.1 Ethernet-Anschluss**

Das Integra 1630 mit optionale Ethernet-Schnittstelle unterstützt 10/100Base-T Ethernet-Kommunikation. Der Anschluss sollte über einen Ethernet-Switch, der den Standard IEEE 802.3 bei 10/100Mbps unterstützt, erfolgen. Die Schnittstelle am Gerät verfügt über eine Buchse zum Anschluss eines RJ45-Steckers. Zur Verbindung des Integra mit dem Ethernet-Switch oder Hub sollte ein Netzwerkkabel CAT5 oder CAT6 verwendet werden. Konventionelle Netzwerktechnik ist für das Integra 1630 verwendbar. Dennoch ist zu berücksichtigen, dass Ethernet gegenüber elektrischen Inter ferenzen in industriellen Umgebungen anfällig ist. Dem zur Folge sollten Ethernetleitungen gegenüber derartigen Interferenzen geschützt werden. Bei Erfordernis ist die Verwendung von Ethernet-Switches, Hub's und / oder Leitungen für industrielle Umgebungen in Betracht zu ziehen.

## **8.2.2 RS-485 oder zusätzliche Anzeigeeinheit**

Für die Verbindung zwischen dem RS-485-Master oder der zusätzlichen Anzeigeeinheit wird die Verwendung eines geschirmten, zweiadrigen Kabels empfohlen. Nach Möglichkeit sollte ein speziell für die Verbindung von RS485-Schnittstellen empfohlenes Kabel (z. B. Belden 9860 oder 8761) benutzt werden, obwohl sich bei Verbindungen von wenigen Metern mit den meisten geschirmten, zweiadrigen Kabeln zufriedenstellende Ergebnisse erzielen lassen. Da die Kommunikation zwischen dem 1630 und einem externen Gerät über eine RS-485-Verbindung durchgeführt wird, können unter guten Bedingungen Entfernungen bis zu 1200 m überbrückt werden. Elektrische Störfelder oder sonstige negative Bedingungen können die Strecke verringern, über die ein zuverlässiger Betrieb möglich ist.

## **8.2.3 Option Profibus**

Sofern die optionale Profibusschnittstelle verwendet wird, ist der Anschluss am Gerät für die senkrechte Zuführung der Anschlussleitung, unter Berücksichtung des Gewichtes des Steckers und der Leitung, ausgelegt. Falls für das Profibusnetzwerk eine entkoppelnde Erdverbindung mit geringer Impedanz erforderlich ist, steht dazu ein 6,25 mm Flachsteck anschluss in direkter Nähe zum Profibusanschluss zur Verfügung. Die Profibusschnittstelle wird gemeinsam mit einer Modbusschnittstelle ausgeliefert. Die Modbusschnittstelle kann, bei Bedarf, zur Konfiguration des Gerätes verwendet werden. Zur Umschaltung zwischen Profibus- und Modbusbetrieb steht ein Miniaturschiebeschalter oberhalb der Modbusschnittstelle zur Verfügung. Ist dieser in Richtung Profibusschnittstelle geschaltet erfolgt Profibuskommunikation. Bei Einstellung in Richtung RS485 Modbusschnittstelle erfolgt Modbuskommunikation. Es kann immer nur eine der Schnittstellen kommunizieren.

## **8.2.4 Impulsausgänge**

Bis zu zwei Transistor-Impulsrelais können optional verwendet werden. Die Nennleistung beträgt 250 V, 50 mA. Anschlussleitungen müssen anwendungsspezifisch gemäß IEC 61326 gegen Spitzen geschützt und gefiltert werden.

## **8.3. Anschlussdiagramme**

Anschlüsse für Energiebezug dargestellt – Bei Anwendungen für Energieabgabe Wandlerrichtung umkehren.

![](_page_16_Figure_3.jpeg)

![](_page_16_Figure_4.jpeg)

8.3.3 3 Phasen, 4 Leiter ungleich belastet

![](_page_16_Figure_6.jpeg)

# Load Last Quick Blow Fuse 1 A flinke Sicherung 1 A Slow Blow Fuse 1 A träge Sicherung 1 A

Profibus connector **Profibusanschluss** Earth Tag **Execute Executes** Erdungsfahne

8.3.4 Profibus-Anschluss (Messanschlüsse wie vor)

![](_page_16_Figure_10.jpeg)

RS485 oder Ethernet RS485 oder Ethernet-Anschluss Relays Relaisanschluss bzw. Anschlüsse \* refer to instructions \* Montage- und Bedienungsanleitung beachten Modbus / Profibus-Switch Modbus / Profibus-Umschalter

## **9. Technische Daten**

## **9.1 Eingänge**

Nenneingangsspannung

![](_page_17_Picture_140.jpeg)

Die oben angegebenen Spannungen sind Effektivwerte und beziehen sich auf sinusförmige Wellenformen und entsprechend kurzzeitige Spitzenwerte. "Bereichsmaximum" für ein bestimmtes Messinstrument bezieht sich auf das obere Ende des entsprechenden Spannungsbereichs.

![](_page_17_Picture_141.jpeg)

## **9.2 Hilfsspannung**

![](_page_17_Picture_142.jpeg)

## **9.3 Messbereiche**

Messwerte mit festgelegter Genauigkeit.

![](_page_17_Picture_143.jpeg)

Die Spannungs- und Strombereiche wurden unter der Voraussetzung festgelegt, dass die Spitzenwerte unter 168 % der Effektivwerte bleiben.

## **9.4 Genauigkeit**

![](_page_18_Picture_182.jpeg)

\* Fehler der Energieanzeigewerte werden als Prozentsatz des Energiezählerstands ausgedrückt, der sich aus der Anwendung der Höchstspannung des Bereichs und des Nennstroms in einer Messperiode ergeben würde. Fehleränderung aufgrund der Veränderung einer Einflussgröße (mit Ausnahme der Temperatur) innerhalb des Nutzungsbereichs bei gleich zeitiger Aufrechterhaltung der Nennwerte aller anderen Einflussgrößen ist kleiner als zweimal der zugelassene Fehler für die bei der Prüfung angewandte Bezugsbedingung. (Diese Definition dient der Begrenzung der Anzahl von anzuwendenden Kombinationen bei Typenprüfungen.) Fehleränderungen aufgrund von Temperaturveränderungen wie oben. Messfehler, wenn die Messung innerhalb des Messbereichs aber außerhalb des Referenzbereichs liegt, ist kleiner als zweimal zulässiger Fehler am Ende des Referenzbereichs, der sich neben dem Messbereich befindet, in dem der Messwert derzeit liegt/geprüft wird.

## **9.5 Bezugsbedingungen für Einflussgrößen**

Einflussgrößen sind Variablen, die zu geringfügigen Messfehlern führen. Die Genauigkeit wird beim Nennwert (innerhalb der festgelegten Toleranz) dieser Bedingungen überprüft.

![](_page_18_Picture_183.jpeg)

## **9.6 Nutzungsbereich (\*1)**

Werte von gemessenen Größen, Komponenten von gemessenen Größen, und Größen, die den Messfehler in gewissem Umfang beeinflussen, für die das Produkt sinnvolle Anzeigewerte erzeugt.

![](_page_18_Picture_184.jpeg)

Siehe auch: 9.14 absolute Werte des Nutzungsbereich

Die Leistung wird nur dann gemessen, wenn Spannung und Strom sich innerhalb ihrer Nutzungsbereiche befinden. Der Leistungsfaktor wird nur dann angezeigt, wenn die gemessene Scheinleistung über 3 % des Bereichsmaximums liegt. Der Oberwellengehalt der Spannung wird nur dann angezeigt, wenn die gemessene Spannung über 5 % des Bereichs maximums liegt, die volle Genauigkeit wird nur erreicht, wenn die gemessene Spannung über 25 % des Bereichsmaximums liegt.

Der Oberwellengehalt des Stroms wird nur dann ermittelt, wenn der gemessene Strom über 5 % des Nennwerts liegt, die volle Genauigkeit wird nur erreicht, wenn die gemessene Spannung über 20 % des Nennwerts liegt.

## **9.7 Normen**

![](_page_19_Picture_175.jpeg)

## **9.8 Isolation**

![](_page_19_Picture_176.jpeg)

## **9.9 Umgebungsbedingungen**

![](_page_19_Picture_177.jpeg)

\* Die maximalen Betriebs- und Lagertemperaturen sind im Kontext der typischen tages- und jahreszeitlichen Temperaturen zu betrachten. Das Produkt ist nicht für Dauerbetrieb oder die langfristige Lagerung bei den höchsten angegebenen Temperaturen bestimmt.

## **9.10 Gehäuse**

![](_page_19_Picture_178.jpeg)

## **9.11. Ethernet Kommunikation (Option)**

Die Integra 1630 Ethernetoption ist zum Anschluss an übergeordnete Systeme der Gebäudeleittechnik oder des Energiemanagements vorgesehen. Die Ethernetschnittstelle steht wahlweise für Modbus® TCP oder BACnet/IPTM zur Verfügung. Der Ethernetanschluss unterstützt 10/100Mbs in Übereinstimmung mit IEEE802.11 über eine RJ45 Buchse.

## **9.12 Serielle Kommunikation (Option)**

![](_page_19_Picture_179.jpeg)

## **9.13 Impulsausgang für elektrische Arbeit (Option)**

![](_page_19_Picture_180.jpeg)

## **9.14 Absolute Werte des Nutzungsbereich**

Für den Nutzungsbereich können folgende absolute Strom-, Spannungs- und Leistungswerte veranschlagt werden. Die Genauigkeit der Messbereiche kann hier nicht angewendet werden.

Bei der Wirkleistung wird von einem idealen Netz mit rein ohmscher Last ausgegangen.

Bei der Blindleistung wird idealisiert von 100 % Blindleistung ausgegangen.

Zur Ermittlung von Leistungswerten müssen Strom und Spannung innerhalb des Nutzungsbereiches liegen.

![](_page_20_Picture_135.jpeg)

## **10. Abmessungen**

Integra1630 ohne bzw. mit Modbus RS485-Schittstelle und / oder 1 oder 2 Impulsausgängen.

![](_page_21_Figure_2.jpeg)

![](_page_21_Picture_116.jpeg)

Obwohl Tyco Electronics und ihre angegliederten Unternehmen, auf die hier Bezug genommen wird, sich mit aller Sorgfalt bemüht haben, die Genauigkeit der hier in der Bedienungs- und Einbauanleitungen enthaltenen Informationen zu gewährleisten, kann Tyco Electronics nicht versichern, dass diese Informationen fehlerfrei sind. Deshalb gibt Tyco Electronics keinerlei Zusicherungen und bietet keinerlei Garantie, dass solche Informationen präzise, korrekt, verlässlich oder aktuell sind. Tyco Electronics behält sich das Recht vor, jederzeit Informationen anzupassen. Tyco Electronics lehnt ausdrücklich jede Haftung aufgrund stillschweigender Zusicherungen hinsichtlich der hier enthaltenen Informationen ab. Dies bezieht sich, ohne darauf beschränkt zu sein, auf alle stillschweigenden Zusicherungen bezüglich allgemeiner Gebrauchstauglichkeit und Eignung für einen bestimmten Zweck. Tyco Electronics einzige Verpflichtungen sind diejenigen, welche in den Allgemeinen Geschäftsbedingungen (Verkauf) dargelegt sind. Tyco Electronics ist in keinem Fall haftbar für beiläufig entstandenen, indirekten Schaden oder Folgeschäden, welcher bzw. welche durch oder in Zusammenhang mit, einschließlich, ohne jedoch darauf beschränkt zu sein, dem Kauf, Weiterverkauf, Gebrauch oder Missbrauch ihrer Produkte entstehen kann bzw. können. Benutzer sollten sich auf ihr eigenes Urteil verlassen, um die Eignung und Tauglichkeit eines Produkts für einen bestimmten Zweck zu bewerten und sollten jedes Produkt für die beabsichtigte Anwendung testen.

Im Falle von potenziellen Unklarheiten oder Fragen zögern Sie bitte nicht, uns zur Klärung zu kontaktieren.

TE (Logo) und Tyco Electronics sind Marken der Tyco Electronics Gruppe und ihrer Lizenzgeber.

Crompton ist eine eingetragene Marke der Crompton Parkinson Ltd. und wird von Tyco Electronics in Lizenz genutzt.

Tyco Electronics UK Limited 12 Freebournes Road Witham, Essex, CM8 3AH, UK Tel.:+44 870 870 7500 Fax:+44 870 240 5287

Tyco Electronics Raychem GmbH Werk Falkenberg Hellsternstr. 1 04895 Falkenberg Tel. 035365 447-4049 Fax 035365 447-4066

www.crompton-instruments.com http://energy.tycoelectronics.com

![](_page_23_Picture_4.jpeg)